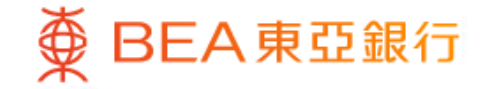

Prepared by The Bank of East Asia, Limited 由東亞銀行有限公司編寫

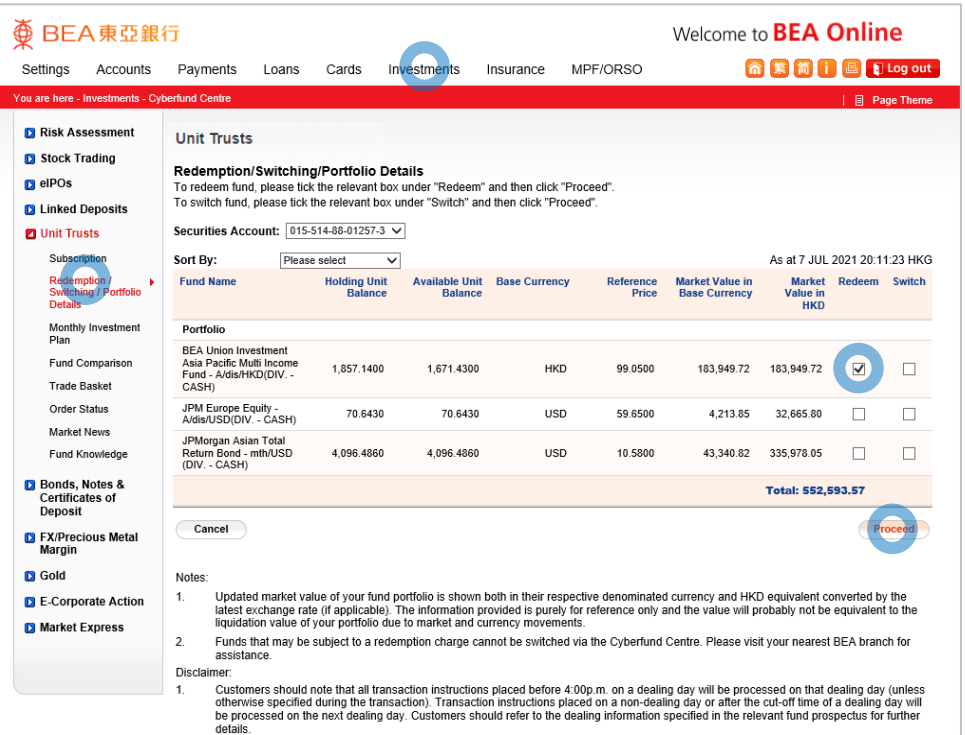

**<BEA東亞銀行** 

- Log in BEA Online with i-Token
- Go to "Investment" > "Unit Trusts" and then "Redemption"
- Select a fund and "Proceed"

1

- -
- 

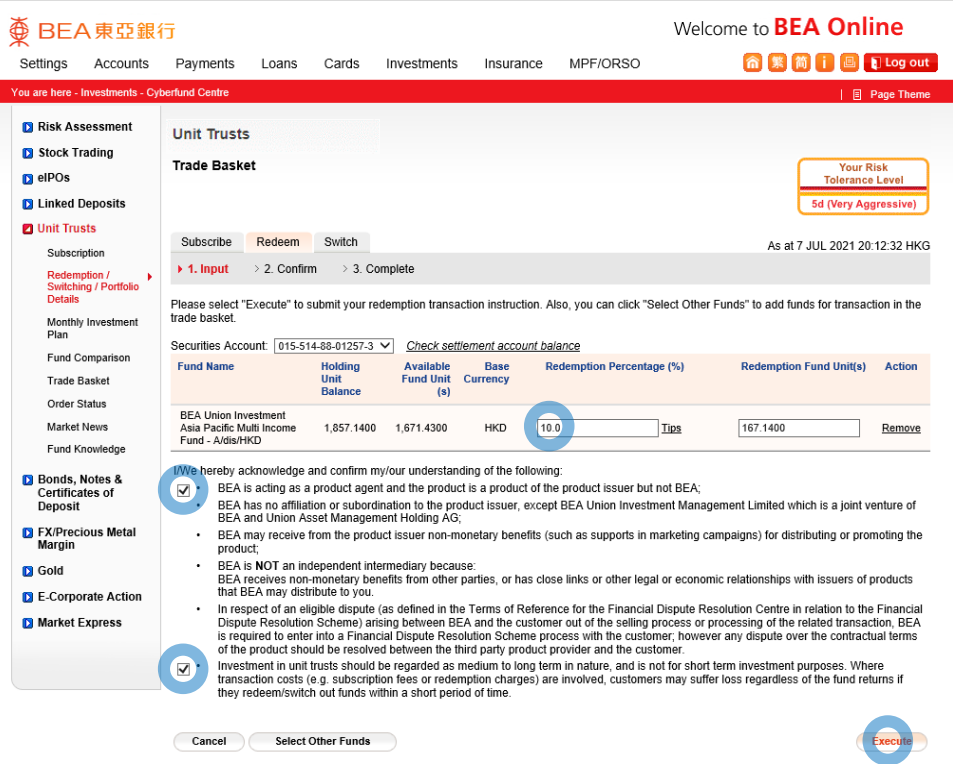

⊕

BEA東亞銀行

- 
- 
- 
- Enter your "Redemption Percentage" or "Redemption Fund Unit(s)" 2
	- Tick the acknowledgement checkboxes and select "Execute"
	-

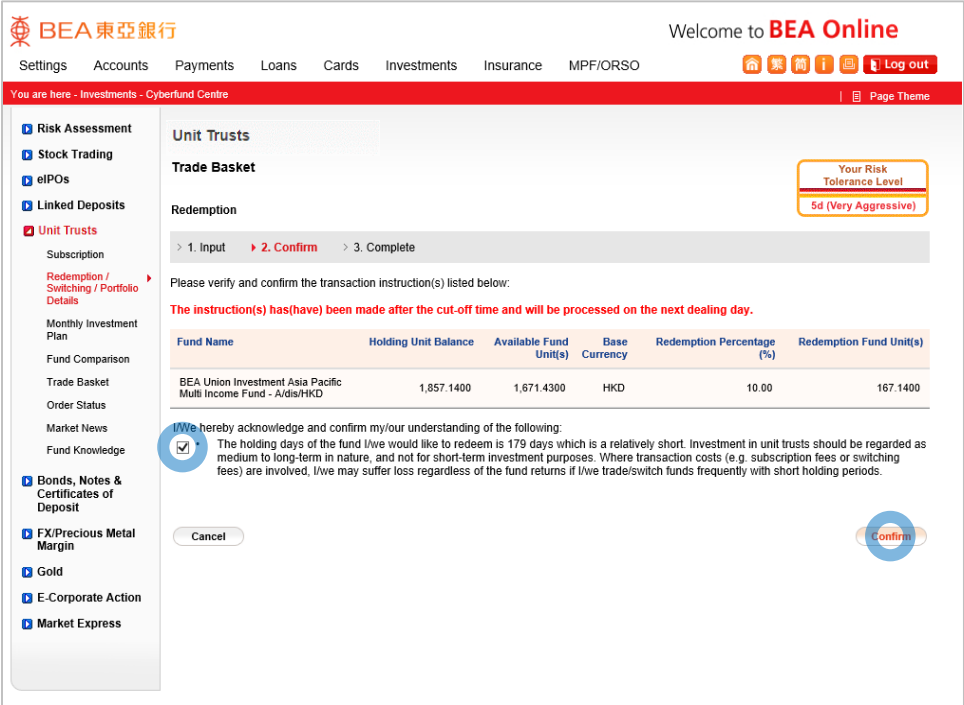

- 
- 
- 
- 
- 
- Review the transaction details, tick the acknowledgement checkbox (if any) and select "Confirm"

3

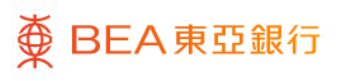

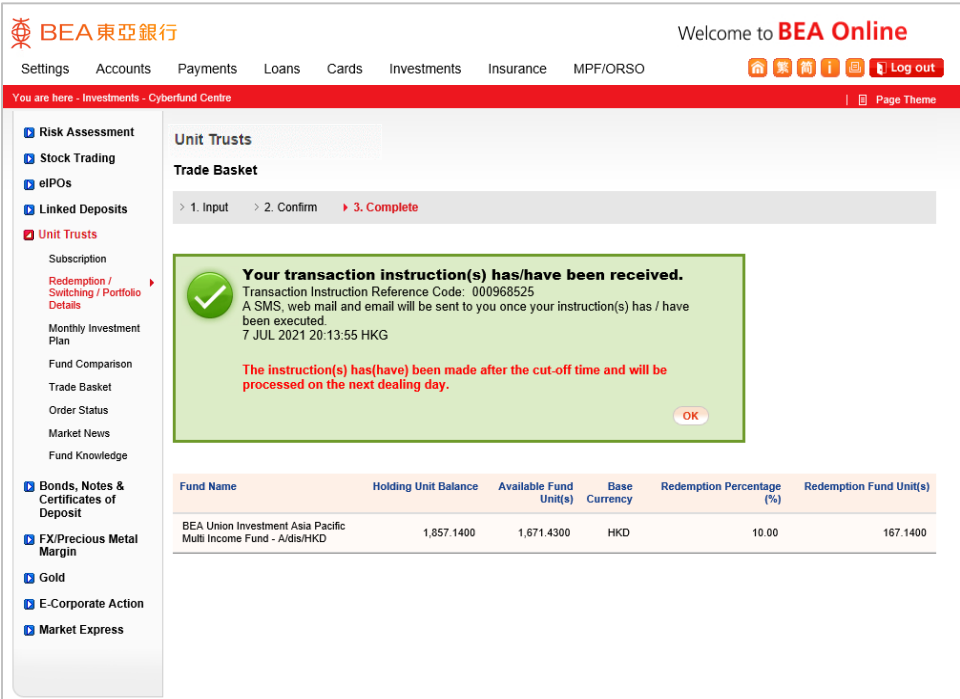

- 
- 
- 
- -
- 

#### Your transaction is submitted

4

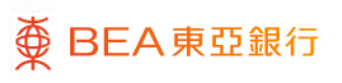